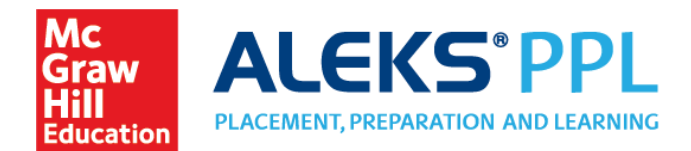

## Student Instructions for Purchasing Additional Access

If the Prep and Learning Module access has expired, students can use these instructions to purchase additional access.

# Purchasing a New Subscription

**1.** Once the Learning Module is expired, select **Manage My Classes** from the menu in the upper right of your homepage. This will take you to your Student Account Home.

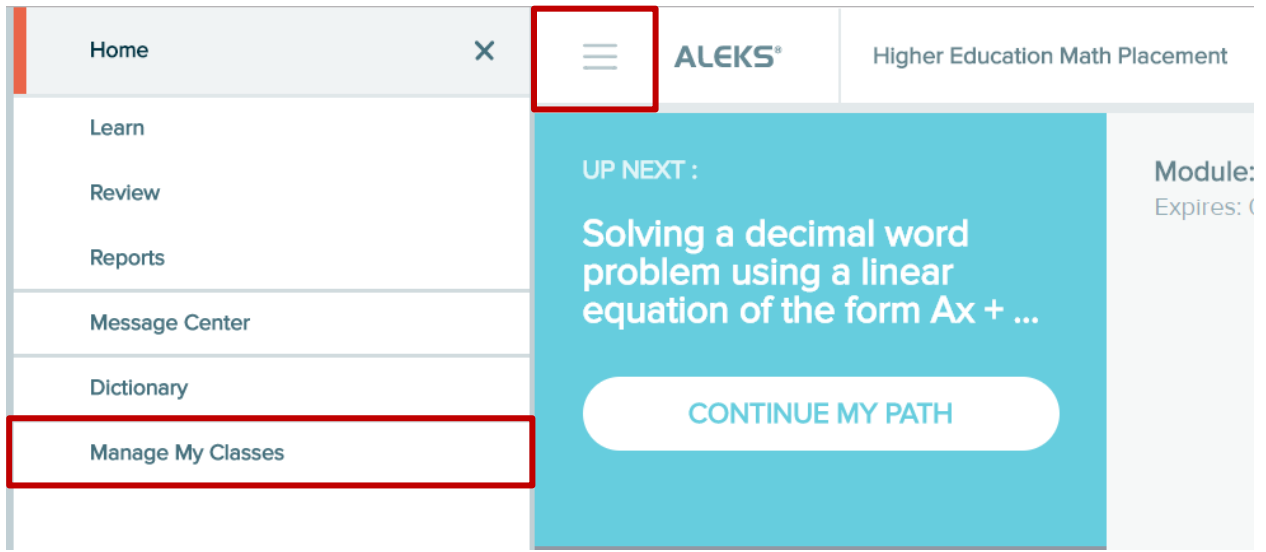

**2.** From your Student Account Home, click **NEW CLASS**.

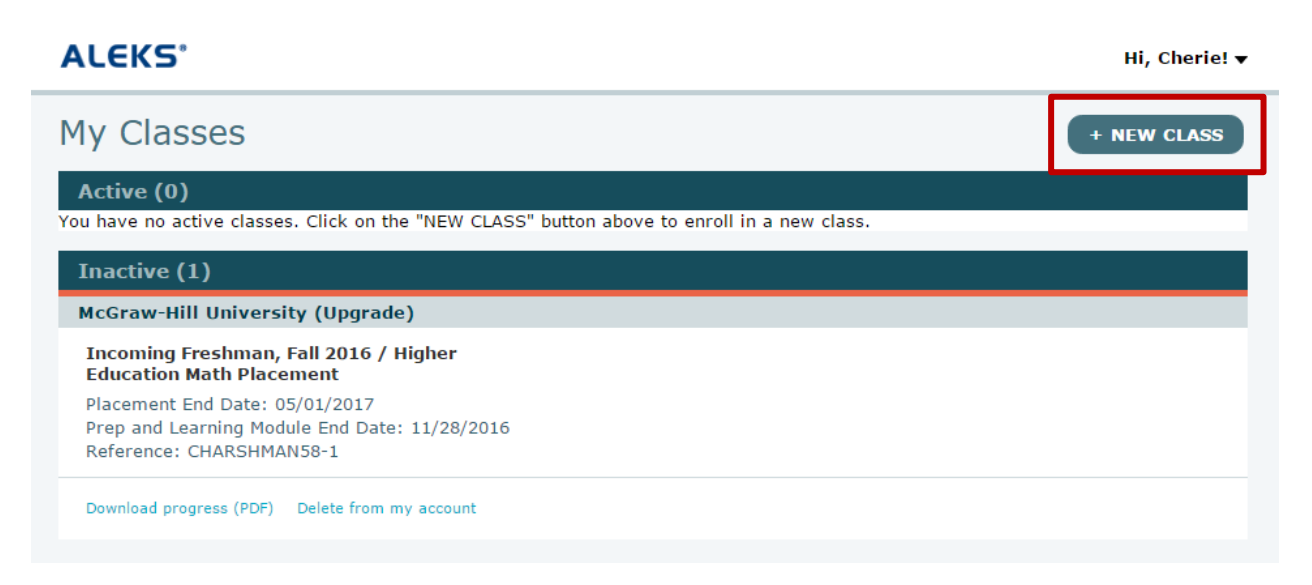

**3.** Enter the 10-character course code for your placement cohort. Click **REGISTER**.

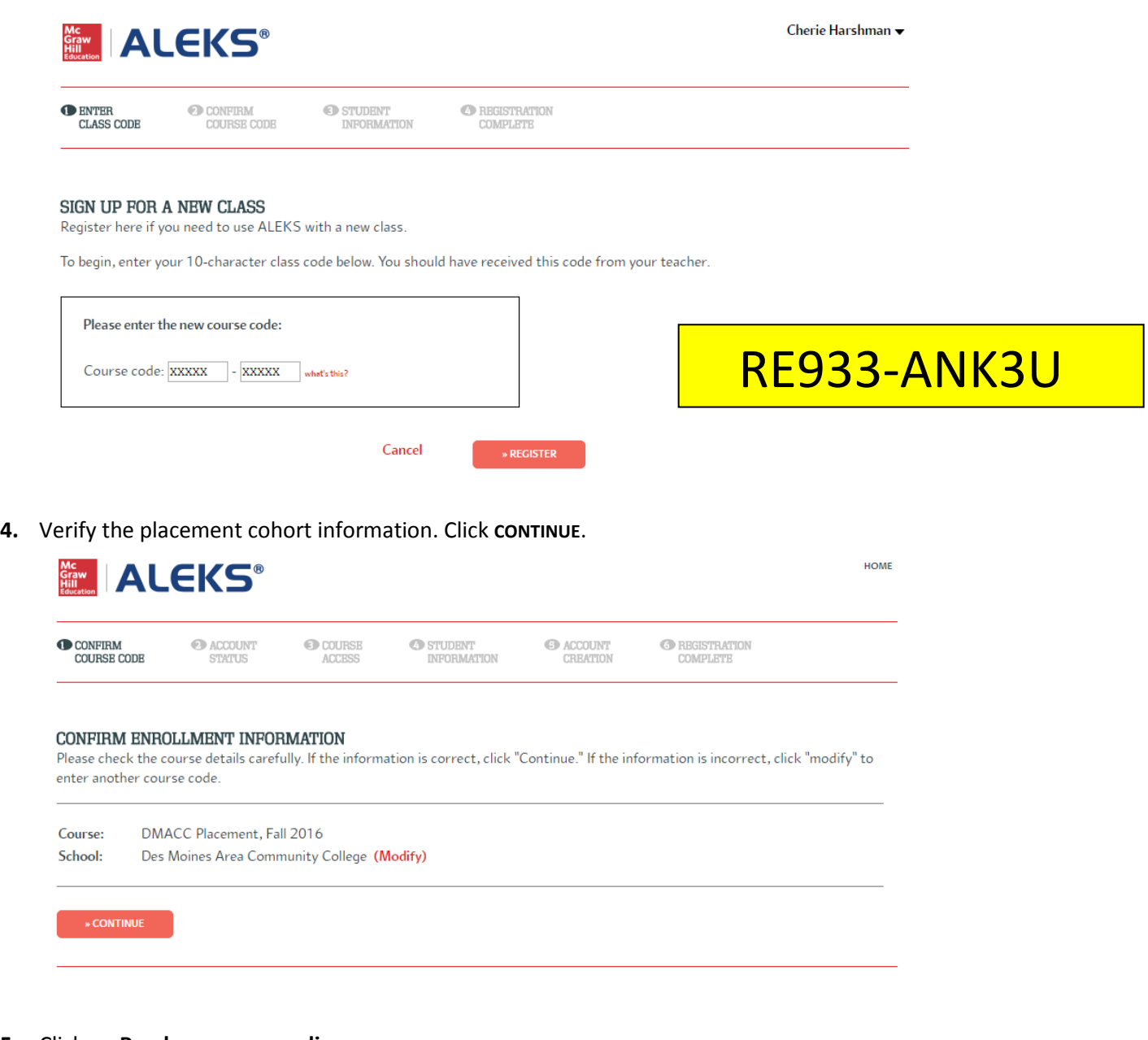

**5.** Click on **Purchase access online.**

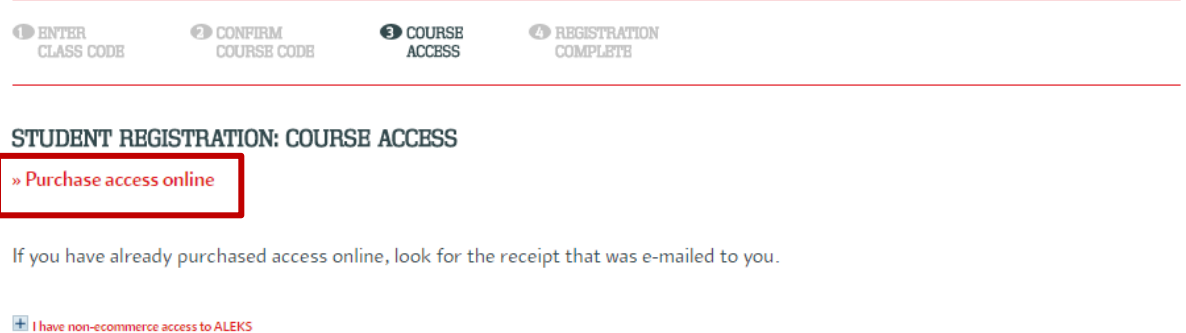

ſ

**6.** Enter your information. Click **Review Order**.

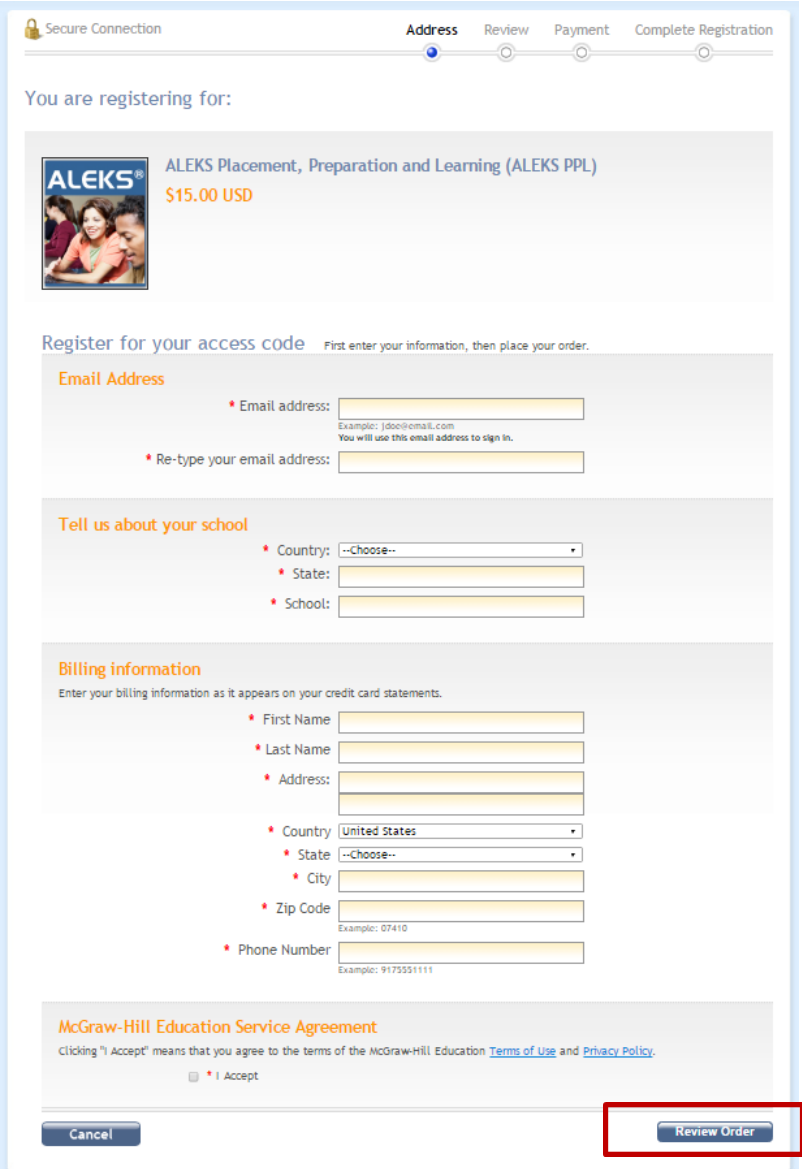

**7.** Confirm your order details are correct. Click **Payment**.

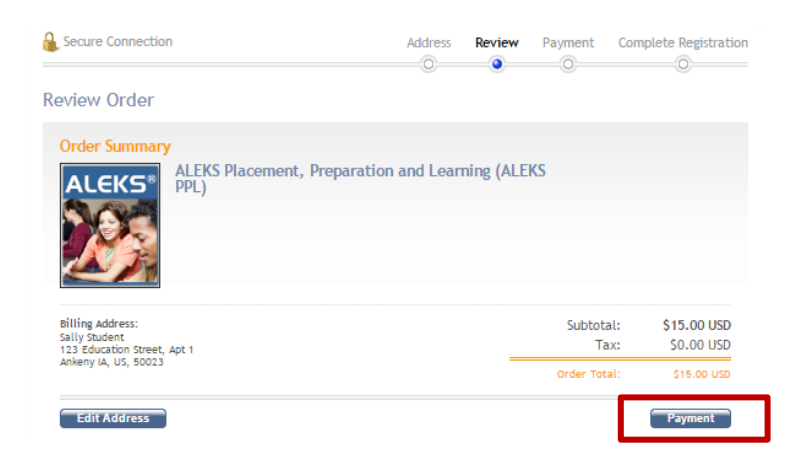

**8.** Enter credit card information, click on **Place My Order.**

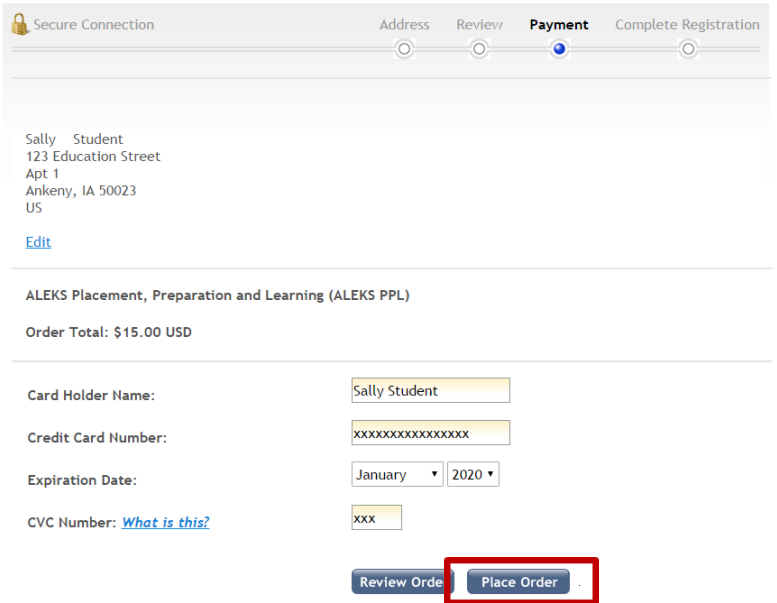

**9.** IMPORTANT: Click on **Complete Registration** to complete your purchase.

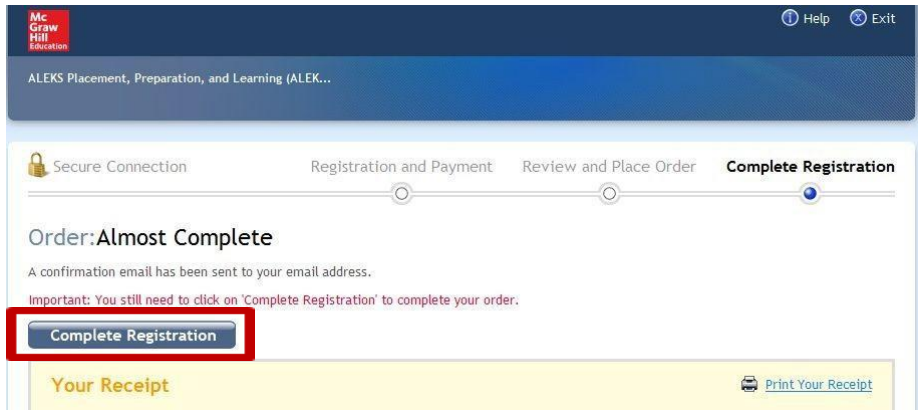

**10.** Click on **CONTINUE SIGN UP** to register your access code.

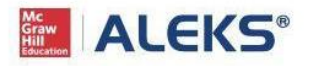

#### YOUR RECEIPT AND ACCOUNT INFORMATION

You are on a secure server.

Print this page

ALEKS Placement, Preparation, and Learning (ALEKS PPL)

The reference number for this payment to McGraw-Hill Education is: MHHEDG-

Your ALEKS Access Code is: WALSET WITH THE STILL PLACE

Since you have purchased your access code by eCommerce, it will be entered automatically when you click on "Continue Sign Up".

### **11.** Click **CONTINUE TO YOUR ALEKS CLASS**. You will now be brought to your student account.

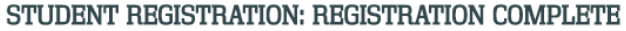

You are enrolled in:

Class: School:

Reminder! Your Login Name is

**BACK TO ACCOUNT** 

» CONTINUE TO YOUR ALEKS CLASS

### Technical Support

#### **Where can I get help with ALEKS?**

<http://www.aleks.com/faqs/technical>

[http://support.aleks.com/assess\\_placement](http://support.aleks.com/assess_placement)

HOME